# お知らせ①|スプリントトライアスロン(男女), 110mH(男子), 100mH(女子), 棒高跳(女子)にエントリーする方へ

参加資格種目で走幅跳を選択した場合、他の種目同様、赤枠部分に記録のご入力をお願いします。

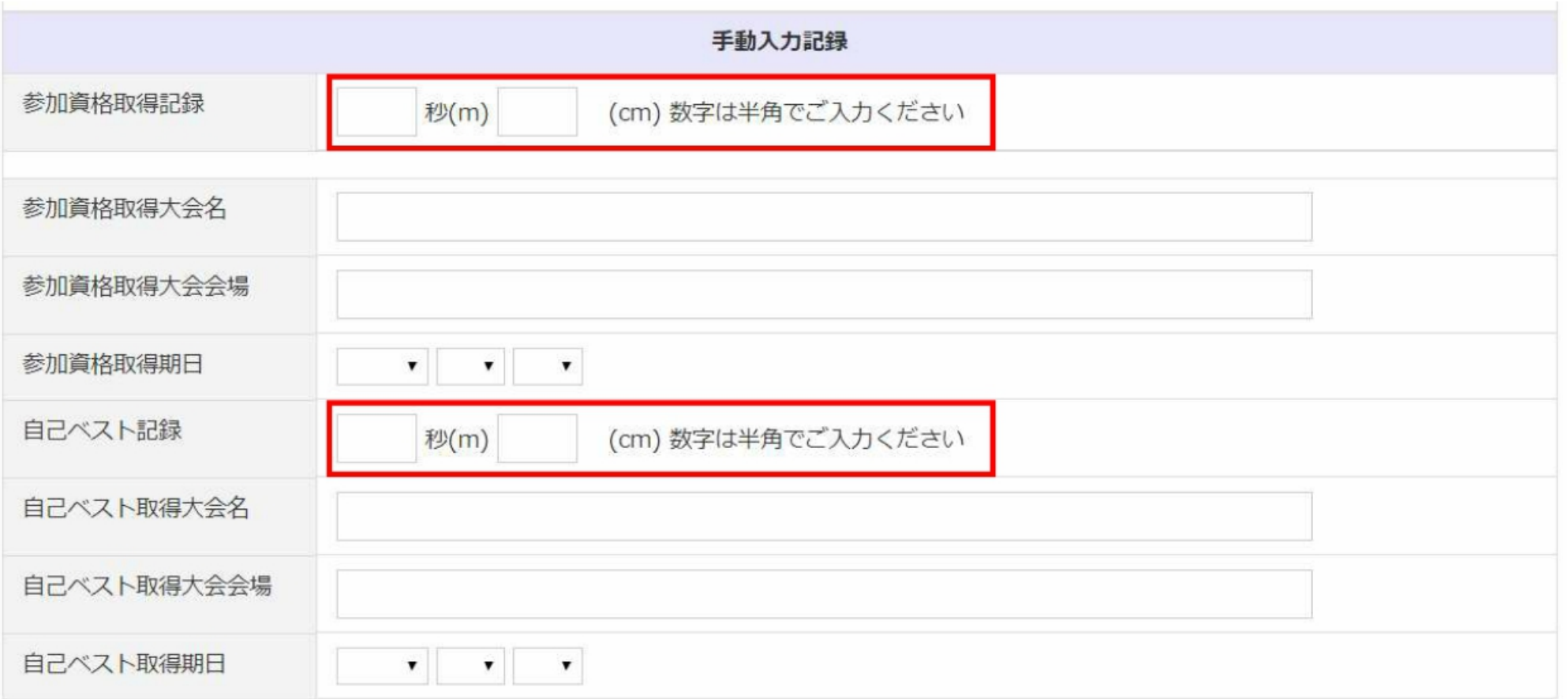

### ※ご入力いただいた種目の記録証明が必要になりますので、画像アップロードもしくは 郵送にて記録の証明資料をお送りください。(画像アップロード方法は p.2参照)

1

#### 記録証明の画像アップロード方法 お知らせ②

記録の証明

### ①提出方法にチェックを入れてください ②「ファイル選択」をクリックし、フォルダから画像を選択してください 3最後にアップロードボタンをクリックしてください ④詳しくは大会ページ掲載のマニュアルをご確認ください。 ※資格審査の効率化のため、アップロードする証明記録には、該当選手名と記録をマーカー等でマークし、"大会名" "期日" "大会会場"も わかるように明示してください。

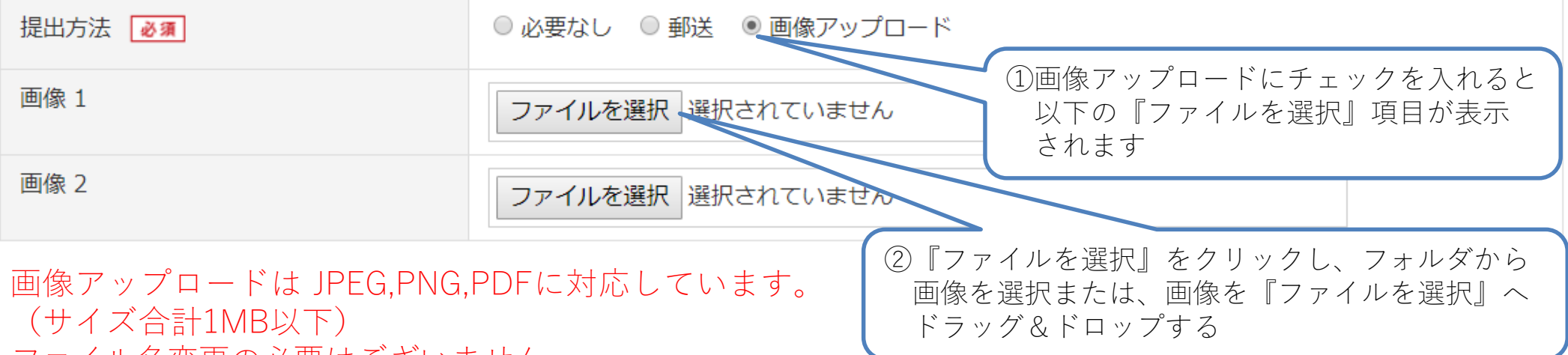

ファイル名変更の必要はございません。

## ※ご注意※

- ・拡張子やサイズの変更方法などのパソコン操作に関しましては、サポートセンターでは お答えできませんので、予めご了承ください。
- ・画像が3枚以上になる場合は郵送でお送りください。
- ・記録の証明は、記録証明書・リザルト・賞状・陸上競技マガジン等を受け付けています。 それぞれ学校名・選手名・エントリー種目・資格種目・記録を記載いただくか、 または、該当選手・記録にマーカー等を引いてください。

# お知らせ③ 女子棒高跳および女子ハンマー投にエントリーする方へ

該当する質問回答欄へフォーマットにならって記録をご入力ください。

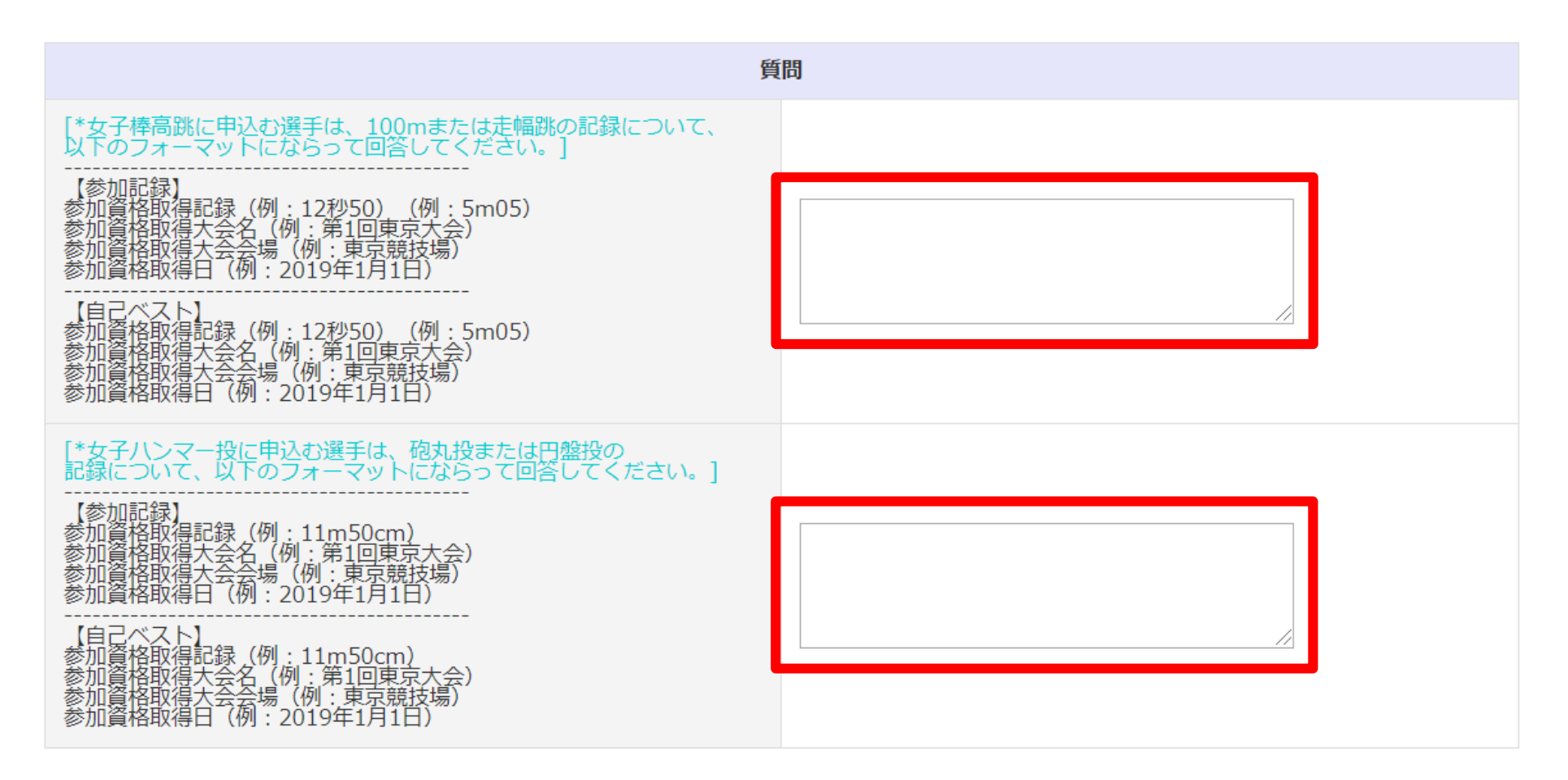

※ご入力いただいた種目の記録証明が必要になりますので、画像アップロードもしくは 郵送にて記録の証明資料をお送りください。 (画像アップロード方法は p.2参照)